#### Register your product and get support at

## www.philips.com/welcome

DVP2320

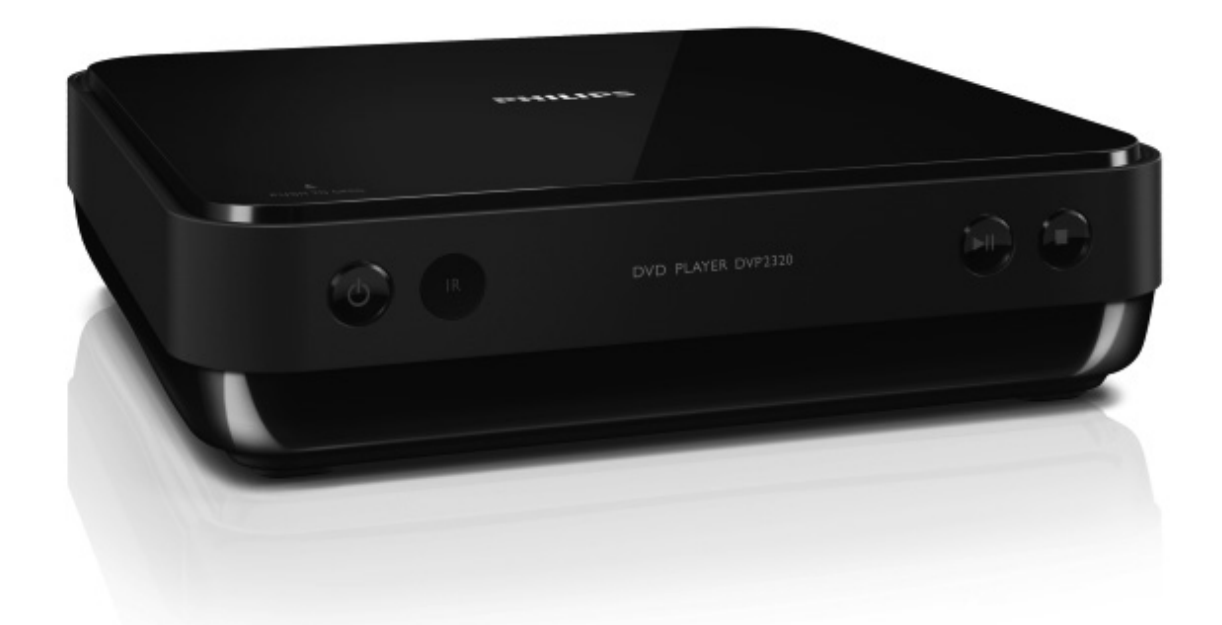

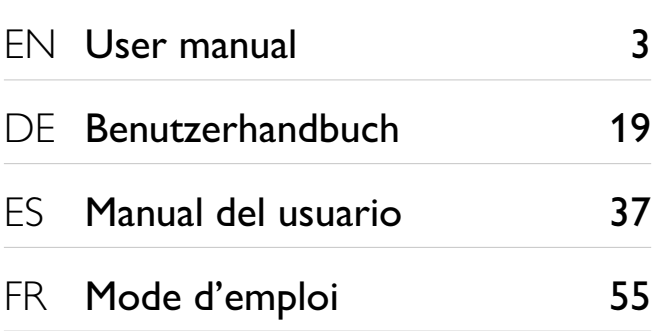

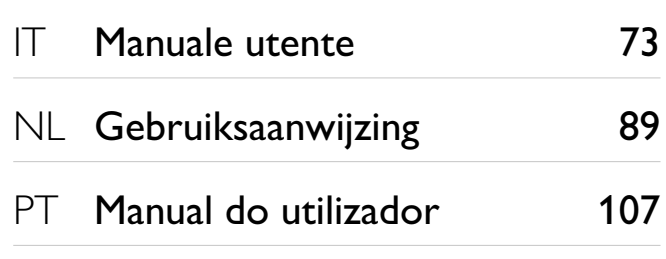

# **PHILIPS**

#### LASER

#### CAUTION:

USE OF CONTROLS OR ADJUSTMENTS OR PERFORMANCE OF PROCEDURES OTHER THAN THOSE SPECIFIED HEREIN MAY RESULT IN HAZARDOUS RADIATION EXPOSURE.

#### CAUTION:

VISIBLE AND INVISIBLE LASER RADIATION WHEN OPEN AND INTERLOCK DEFEATED. DO NOT STARE INTO BEAM.

#### LOCATION:

INSIDE, NEAR THE DECK MECHANISM.

#### Italia

#### DICHIARAZIONE DI CONFORMITA'

Si dichiara che l'apparecchio AAA, Philips risponde alle prescrizioni dell'art. 2 comma 1 del D.M. 28 Agosto 1995 n.548. Fatto a Eindhoven

> Philips Consumer Lifestyles Philips, Glaslaan 25616 JB Eindhoven, The Netherlands

## Table des matières

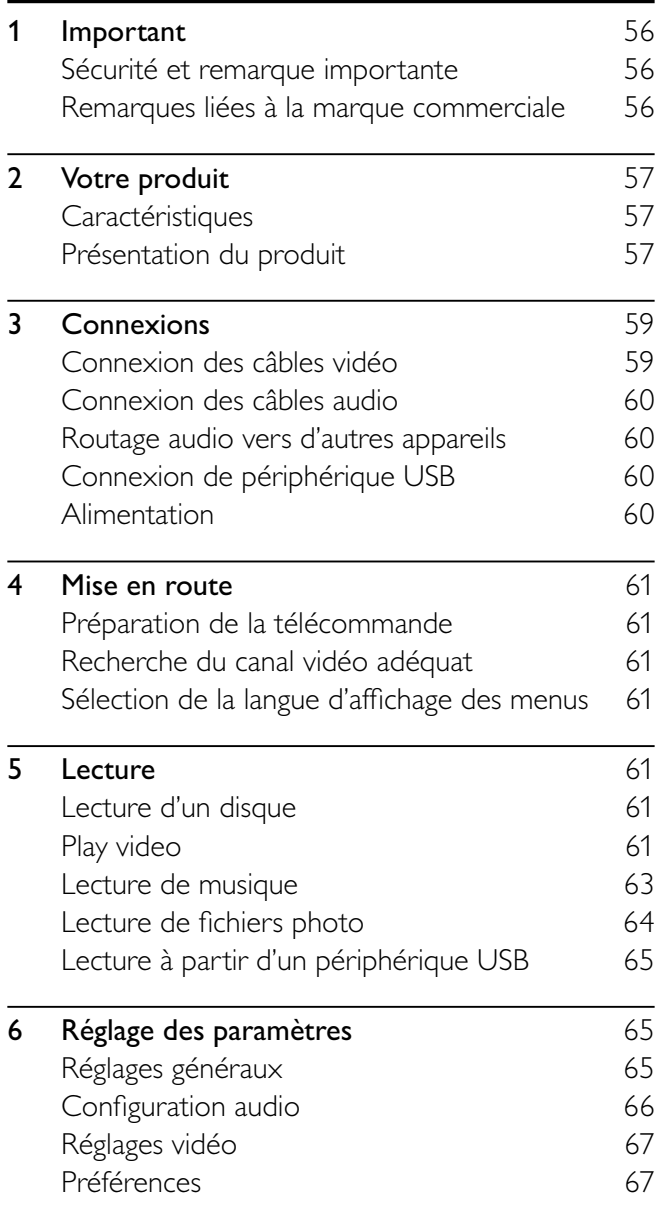

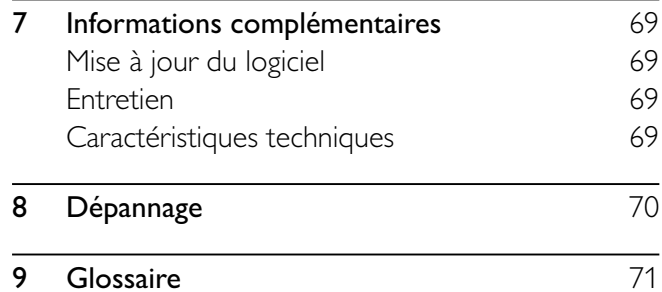

## Sécurité et remarque importante

## Avertissement

- Risque de surchauffe ! N'installez jamais le produit dans un espace confiné. Laissez un espace d'au moins 10 cm autour du produit pour assurer une bonne ventilation. Assurez-vous que des rideaux ou d'autres objets
- n'obstruent pas les orifices de ventilation du produit. • Ne placez jamais ce produit, la télécommande ou les piles à proximité d'une flamme nue ou d'une autre source de chaleur, telle que la lumière directe du soleil.
- Utilisez le produit uniquement en intérieur. Éloignez ce produit des sources d'eau ou d'humidité, ou d'objets remplis de liquide.
- Ne posez jamais le produit sur un autre équipement électrique.
- Restez éloigné du produit en cas d'orage.
- Si la fiche d'alimentation ou un coupleur d'appareil est utilisé comme dispositif de découplage, celui-ci doit rester facilement accessible.
- Rayonnement laser visible et invisible à l'ouverture. Ne vous exposez pas aux rayons.

Ce produit est conforme aux spécifications d'interférence radio de la Communauté Européenne.

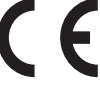

Ce produit est conforme aux spécifications des directives et des normes suivantes : 2004/108/EC, 2006/95/EC,

#### Mise au rebut de votre ancien produit et des piles

Votre produit a été conçu et fabriqué avec des matériaux et des composants de haute qualité pouvant être recyclés et réutilisés.

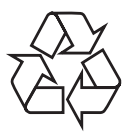

La présence du symbole de poubelle barrée sur un produit indique que ce dernier est conforme à la directive européenne 2002/96/EC. Veuillez vous renseigner sur votre système de gestion des déchets d'équipements électriques et électroniques.

Veuillez respecter la réglementation locale et ne jetez pas vos anciens produits avec les ordures ménagères courantes.

La mise au rebut correcte de l'ancien produit permet de préserver l'environnement et la santé.

Votre produit contient des piles relevant de la directive européenne 2006/66/EC, qui ne peuvent être jetées avec les ordures ménagères.

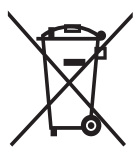

Renseignez-vous sur les dispositions en vigueur dans votre région concernant la collecte séparée des piles car la mise au rebut correcte permet de préserver l'environnement et la santé.

#### Remarque concernant les droits d'auteur

Ce produit intègre une technologie de protection des droits

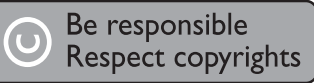

d'auteur, soumise à certains brevets américains et autres droits relatifs à la propriété intellectuelle détenus par Macrovision Corporation et d'autres détenteurs de droits. L'utilisation de cette technologie doit être soumise à l'autorisation expresse de Macrovision Corporation, et ce, uniquement dans le cadre du visionnage à domicile et d'autres cas d'emploi limités sauf autorisation contraire de Macrovision Corporation. La rétroingénierie et le démontage sont interdits.

## Remarques liées à la marque commerciale

Fabriqué sous licence Dolby Laboratories. « Dolby » et le

symbole du double D sont des

**DOLBY. DIGITAL** 

> Plays Windows ™ Media™

marques commerciales de Dolby Laboratories.

Windows Media et le logo

Windows sont des marques commerciales, déposées ou non,

de Microsoft Corporation aux États-Unis et/ou dans d'autres pays

DivX®, DivX Ultra Certified et les logos associés sont des marques déposées de DivX, Inc. et sont utilisés sous licence.

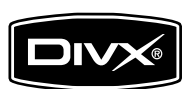

Lit des vidéos DivX® avec menus, sous-titres et pistes audio.

Les logos USB-IF sont des marques d'Universal Serial Bus Implementers Forum, inc.

Le logo Real est une marque commerciale ou une marque déposée de RealNetworks, Inc.

**CLASS 1 LASER PRODUCT**

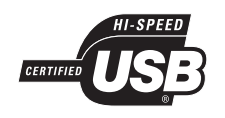

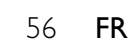

## 2 Votre produit

Félicitations pour votre achat et bienvenue dans le monde de Philips ! Pour bénéficier de tous les avantages de l'assistance Philips, enregistrez votre produit sur le site www.philips.com/welcome.

## **Caractéristiques**

#### Adaptation à la taille de l'écran

Les films s'affichent en plein écran, quel que soit le téléviseur.

#### Lien USB ultrarapide

Connectez une clé USB au port USB pour lire des fichiers MP3/WMA/JPEG/DivX.

### Codes de zone

L'appareil lit les disques présentant les codes de zone suivants.

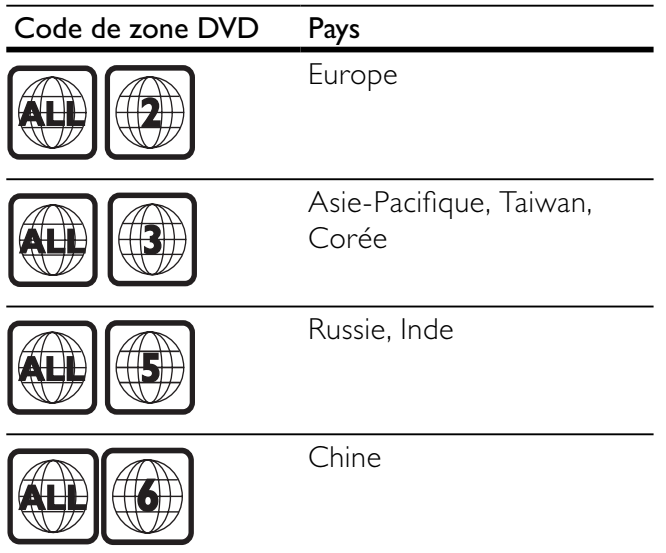

## Présentation du produit

#### Unité principale

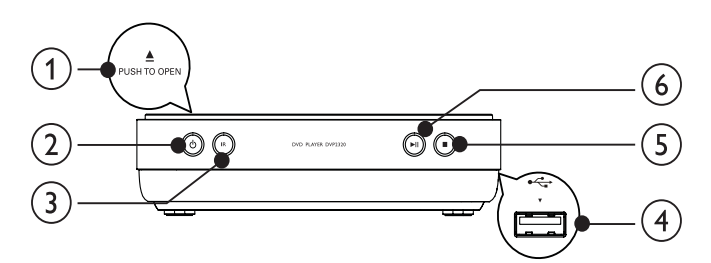

#### $(1)$  **APUSH TO OPEN**

Permet d'ouvrir le logement du disque.

#### $(2)$  $\circlearrowleft$

Permet d'allumer le produit ou de passer en mode veille.

#### $(3)$  Capteur infrarouge

• Dirigez la télécommande directement vers le capteur infrarouge.

#### $(4)$   $\rightarrow$  prise

Permet de connecter un lecteur flash USB

#### $(5)$

Permet d'arrêter la lecture.

#### $(6)$  $\blacktriangleright$  11

• Permet de démarrer, de suspendre ou de reprendre la lecture d'un disque.

#### Télécommande

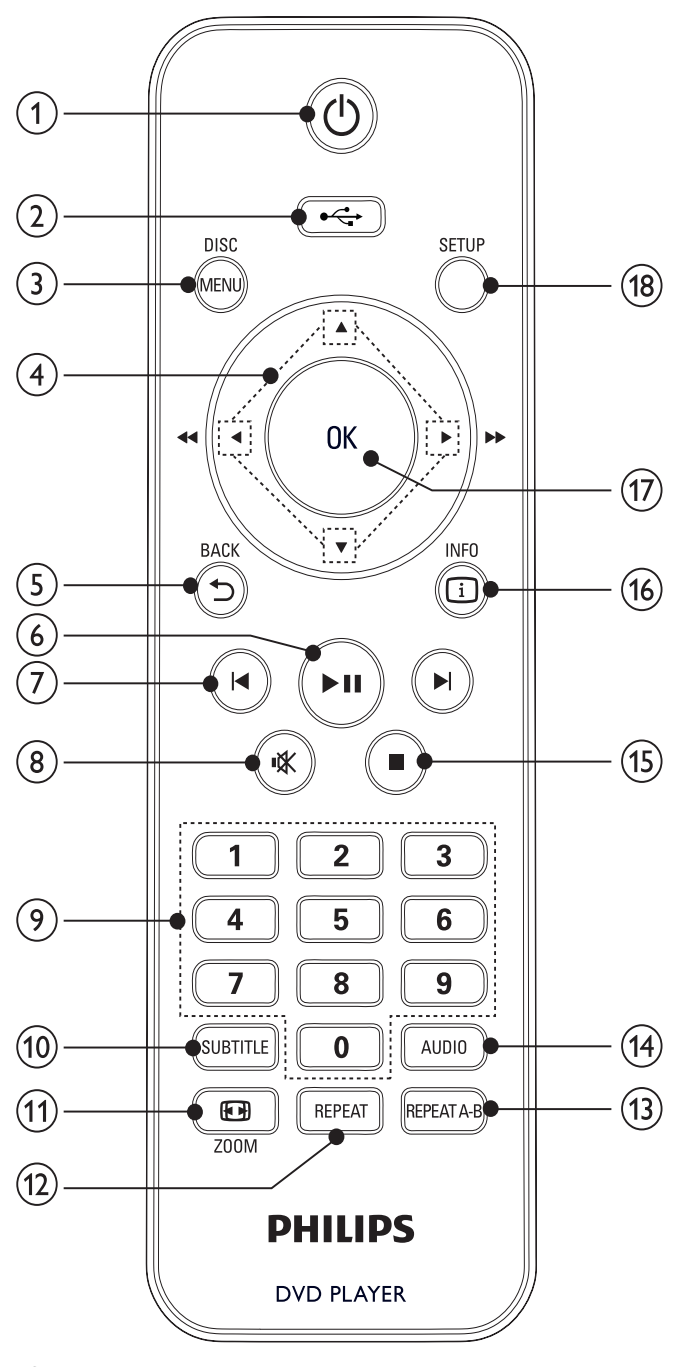

- $\circlearrowleft$  $(1)$ 
	- Permet d'allumer le produit ou de passer en mode veille.
- $\leftarrow$  $(2)$ 
	- Permet de passer en mode USB.

#### $(3)$  DISC MENU

- Permet d'accéder au menu du disque ou de le quitter.
- Permet de passer en mode disque.
- Pour les VCD/SVCD, permet d'activer ou de désactiver le mode PBC (contrôle de lecture).

#### $\left( 4\right)$

- Permettent d'effectuer une recherche rapide vers l'avant  $(\blacktriangleright)$  ou l'arrière  $(\blacktriangleleft)$ .
- Permettent d'effectuer une recherche lente vers l'avant  $($ ) ou l'arrière  $($  $\nabla$ ).

#### $(5)$   $\rightarrow$  BACK

- Permet de revenir au menu d'affichage précédent.
- $>$ ||  $(6)$ 
	- Permet de démarrer, de suspendre ou de reprendre la lecture d'un disque.

#### $(7)$   $\blacktriangleleft$

- Permettent de passer au titre, au chapitre ou à la piste précédent(e)/suivant(e).
- $(8)$ 咪
	- Permet de couper le son.

#### (9) Boutons numériques

• Permettent de sélectionner un élément à lire.

#### **10** SUBTITLE

• Permet de sélectionner une langue de sous-titrage sur un disque.

#### $(h)$   $\blacksquare$  ZOOM

• Permet d'effectuer un zoom avant ou arrière sur une image.

#### $(12)$  REPEAT

• Permet de sélectionner les modes de répétition.

#### $(13)$  REPEAT A-B

Lecture en boucle d'un passage précis.

#### $(14)$  AUDIO

- Permet de sélectionner une langue ou un canal audio sur un disque.
- $(15)$ 
	- Permet d'arrêter la lecture.

#### $(16)$   $\Box$  INFO

- Pour les disques, permet d'accéder aux options de lecture ou d'afficher l'état actuel du disque.
- Pour les diaporamas, permet d'afficher les fichiers photo sous forme de miniatures.

#### $(17)$  OK

Permet de confirmer une saisie ou une sélection.

#### (18) SETUP

• Permet d'accéder au menu de configuration et de le quitter.

## 3 Connexions

Effectuez les raccordements suivants pour utiliser le produit.

#### Connexions de base :

- Vidéo
- audio

#### Connexions facultatives :

- Routage audio vers d'autres appareils :
	- Ampli-tuner numérique
	- Système stéréo analogique

#### Remarque

- Reportez-vous à la plaque signalétique située à l'arrière ou en dessous du produit pour connaître les données d'identification ainsi que le régime nominal d'alimentation.
- Avant d'effectuer ou de modifier des connexions, assurez-vous que tous les appareils sont débranchés de la prise secteur.

### Conseil

• Vous pouvez utiliser différents types de connecteurs pour brancher ce produit au téléviseur, selon les possibilités et vos besoins. Un guide interactif complet sur la connexion du périphérique est disponible à l'adresse suivante : www.connectivityguide.philips.com.

## Connexion des câbles vidéo

Connectez le produit à votre téléviseur pour afficher le contenu du disque. Sélectionnez la meilleure connexion vidéo prise en charge par votre téléviseur.

- Option 1 : connexion à la prise AV OUT (sur un téléviseur standard).
- Option 2 : connexion à la prise péritel (sur un téléviseur standard).

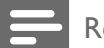

#### Remarque

• Le produit doit être branché directement à un téléviseur.

### Option 1 : connexion à la prise AV OUT

- 1 Connectez les câbles AV fourni :
	- $\lambda$  la prise AV OUT (3,5 mm) du produit;
	- à l'entrée VIDEO du téléviseur.

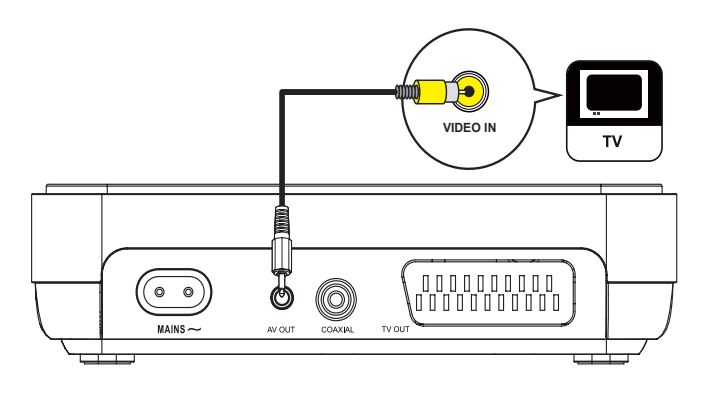

### Conseil

- La prise d'entrée vidéo de votre téléviseur peut s'appeler A/V IN, VIDEO IN, COMPOSITE ou BASEBAND.
- Cette connexion permet d'obtenir une image de qualité standard.

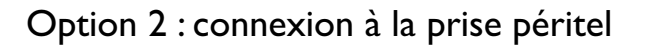

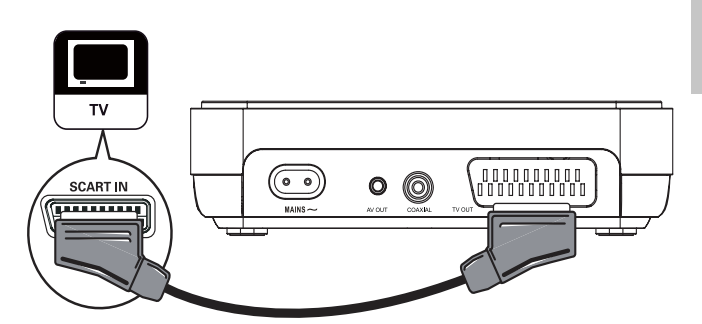

- 1 Connectez un câble péritel (non fourni) :
	- à la prise TV OUT du produit ;
	- à l'entrée péritel du téléviseur.

### Conseil

Cette connexion permet d'obtenir une image de bonne qualité.

### Connexion des câbles audio

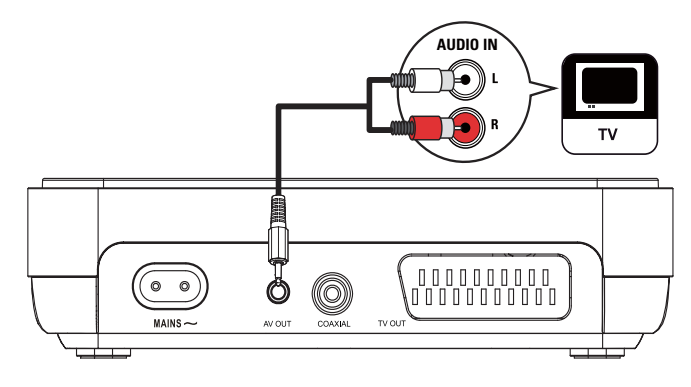

Reliez la sortie audio de votre produit au téléviseur pour que celui-ci diffuse le son.

- 1 Connectez les câbles AV fourni :
	- $\lambda$  la prise AV OUT (3,5 mm) du produit ;
	- aux entrées AUDIO du téléviseur.

### Routage audio vers d'autres appareils

Transmettez le son provenant de votre produit à d'autres appareils pour une meilleure qualité sonore.

#### Connexion d'un amplificateur/récepteur numérique

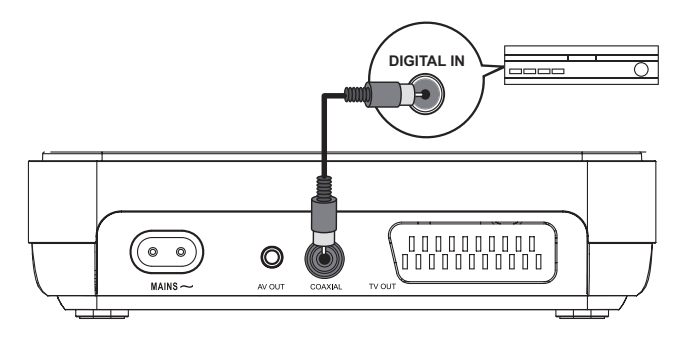

- 1 Connectez un câble coaxial (non fourni) :
	- à la prise COAXIAL du produit ;
	- à l'entrée COAXIAL/DIGITAL de l'appareil.

#### Connexion d'un système stéréo analogique

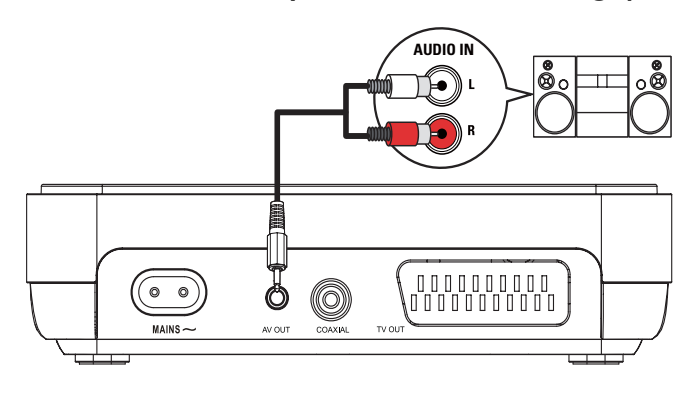

- 1 Connectez les câbles AV fourni :
	- $\hat{a}$  la prise AV OUT (3,5 mm) du produit ;
	- aux entrées AUDIO de l'appareil.

## Connexion de périphérique USB

1 Branchez la clé USB sur la prise  $\leftrightarrow$  du produit.

#### Remarque

- Ce produit ne peut lire/afficher que les fichiers MP3, WMA, DivX ou JPEG stockés sur une clé USB.
- Appuyez sur le bouton  $\leftarrow$  pour accéder au contenu et lire les fichiers.

## Alimentation

#### Attention

- Risque d'endommagement du produit ! Vérifiez que la tension d'alimentation correspond à la tension indiquée à l'arrière de l'appareil.
- Avant de brancher le cordon d'alimentation, vérifiez que vous avez effectué toutes les autres connexions.

#### Remarque

- La plaque signalétique est située sous le produit.
- 1 Connectez le câble d'alimentation :
	- au produit ;
	- à la prise murale.

### Préparation de la télécommande

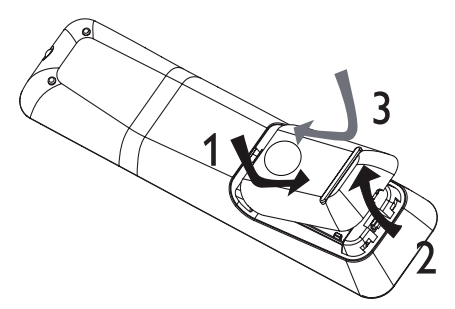

- 1 Ouvrez le compartiment de la pile.
- 2 Insérez 2 piles AAA en respectant la polarité (+/-) indiquée.
- **3** Fermez le compartiment de la pile.

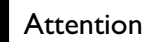

- Ôtez les piles si celles-ci sont usagées ou si vous savez que vous ne vous servirez pas de la télécommande pendant un certain temps.
- Ne mélangez pas les piles (neuves et anciennes, au carbone et alcalines, etc.).
- Les piles contiennent des substances chimiques : elles doivent donc être mises au rebut de manière adéquate.

## Recherche du canal vidéo adéquat

- 1 Appuyez sur  $\Phi$  pour mettre le produit sous tension.
- 2 Allumez le téléviseur, puis réglez-le sur le canal d'entrée vidéo adéquat. (Consultez le manuel d'utilisation du téléviseur pour savoir comment sélectionner le canal adéquat.)

### Sélection de la langue d'affichage des menus

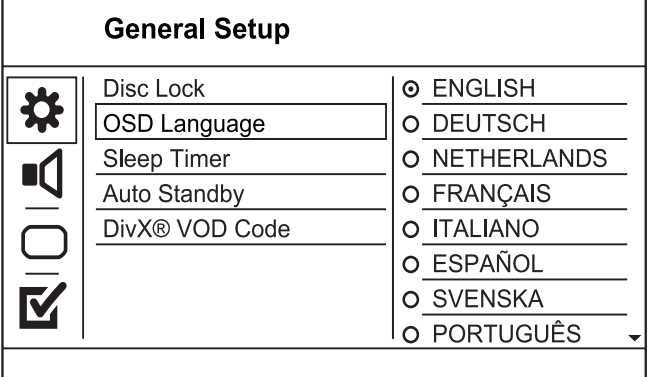

- 1 Appuyez sur SETUP. ← Le menu [Réglages généraux] s'affiche.
- 2 Sélectionnez [Langue OSD], puis appuyez sur .
- 3 Appuyez sur  $\blacktriangle\blacktriangledown$  pour sélectionner une langue, puis appuyez sur OK.

## 5 Lecture

## Lecture d'un disque

#### Attention

- N'insérez pas d'objets autres que des disques dans le logement.
- Ne touchez pas la lentille optique à l'intérieur du logement du disque.
- 1 Appuyez sur **APUSH TO OPEN** pour ouvrir le logement du disque.
- 2 Insérez un disque avec l'étiquette orientée vers le haut.
- **3** Fermez le logement du disque et lancez la lecture.
	- Pour afficher le contenu du disque, allumez le téléviseur sur le canal correspondant à votre produit.
	- Pour arrêter la lecture, appuyez sur  $\blacksquare$ .

#### Remarque

- Vérifiez les types de disque pris en charge (voir « Caractéristiques techniques » > « Support de lecture »).
- Si le menu d'entrée du mot de passe s'affiche, entrez le mot de passe pour lire un disque verrouillé ou à accès restreint (voir « Réglage des paramètres » > « Préférences » [Verr. parental]).
- Si un disque est en pause ou arrêté, l'économiseur d'écran apparaît au bout de 5 minutes d'inactivité. Pour désactiver l'économiseur d'écran, appuyez sur DISC MENU.
- Lorsqu'un disque est en pause ou arrêté et que vous n'appuyez sur aucune touche dans les 15 minutes, le produit passe automatiquement en mode veille.

## Play video

#### Remarque

• Il est possible que certains disques ne permettent pas certaines opérations. Reportez-vous aux informations fournies avec le disque pour plus de détails.

#### Contrôle de la lecture vidéo

- 1 Lisez un titre.
- 2 Contrôlez la lecture à l'aide de la télécommande.

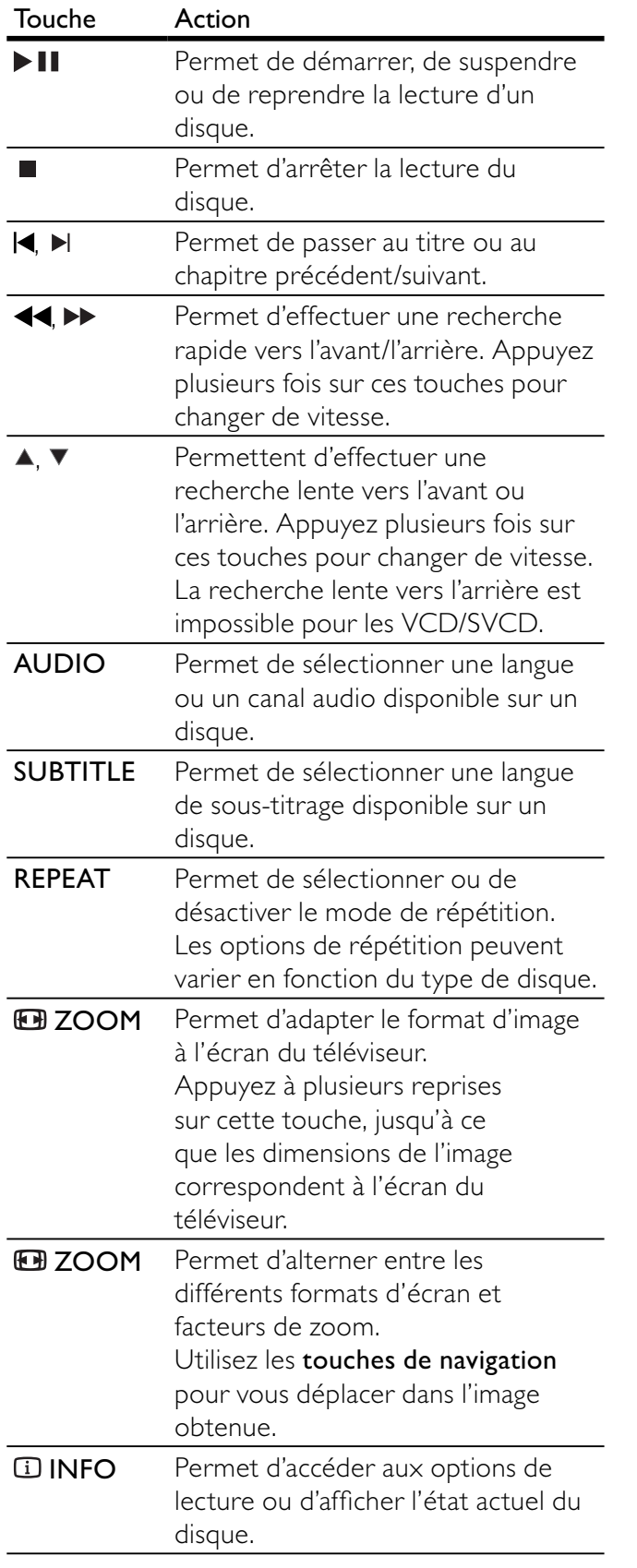

### Accès au menu DVD

- 1 Appuyez sur DISC MENU pour accéder au menu principal du disque.
- 2 Sélectionnez une option de lecture, puis appuyez sur OK.
	- Dans certains menus, vous devez appuyer sur les touches numériques pour entrer votre sélection.

#### Accès au menu d'un VCD

La fonction PBC (contrôle de lecture) est disponible pour les VCD/SVCD qui affichent le menu du contenu pour vous permettre de sélectionner une option de lecture. Le PBC est activé par défaut.

#### Remarque

- Consultez « Réglage des paramètres » > [Préférences] > [PBC] pour savoir comment activer et désactiver le PBC.
- 1 Permet d'afficher le menu du contenu adéquat de l'une des manières suivantes :
	- Si le PBC est activé, insérez un VCD/ SVCD.
	- Lors de la lecture avec le mode PBC activé, appuyez sur  $\rightarrow$  BACK.
- 2 Appuyez sur les touches numériques pour sélectionner une option de lecture, puis sur OK pour lancer la lecture.
	- Si le mode PBC est désactivé, le menu n'apparaît pas et la lecture démarre à la première piste.

#### Prévisualisation du contenu du disque

- 1 Au cours de la lecture, appuyez sur  $\overline{u}$  INFO. ← Le menu d'état du disque s'affiche.
- 2 Sélectionnez [Preview], puis appuyez sur  $\blacktriangleright$ .
- 3 Sélectionnez une option de prévisualisation, puis appuyez sur OK.
	- » Un écran de prévisualisation contenant des miniatures s'affiche.
	- Pour passer à l'écran de prévisualisation suivant/précédent, sélectionnez [Prev] ou [Suivant], puis appuyez sur OK.
	- Pour lancer la lecture, appuyez sur OK une fois la miniature de votre choix sélectionnée.

#### Accès à un passage spécifique

- 1 Au cours de la lecture, appuyez sur  $\Box$  INFO.
	- ← Le menu d'état du disque s'affiche.
- 2 Sélectionnez une option pour le temps de lecture écoulé actuel, puis appuyez sur  $\blacktriangleright$ .
	- [Durée ti] (durée du titre)
	- [Durée ch] (durée du chapitre)
	- [Dur. disque] (durée du disque)
	- **[Durée piste]** (durée de la piste)
- 3 Saisissez à l'aide des touches numériques le temps à partir duquel vous souhaitez démarrer la lecture, puis appuyez sur OK

#### Affichage du temps de lecture

- 1 Au cours de la lecture, appuyez sur  $\overline{1}$  INFO. ← Le menu d'état du disque s'affiche.
- 2 Sélectionnez [Aff durée], puis appuyez sur  $\blacktriangleright$ . ← Les options d'affichage sont différentes
	- selon le type de disque.
- **3** Sélectionnez une option, puis appuyez sur OK.

#### Visualiser un DVD sous différents angles de vue.

- 1 Au cours de la lecture, appuyez sur **IINFO**. ← Le menu d'état du disque s'affiche.
- 2 Sélectionnez [Angle], puis appuyez sur  $\blacktriangleright$ .
- 3 Appuyez sur les touches numériques pour changer d'angle.
	- » La lecture s'effectue sous l'angle choisi.

#### Remarque

• Applicable uniquement aux disques contenant des scènes multi-angles.

#### Lecture en boucle d'un passage précis

- 1 Au cours de la lecture, appuyez sur REPEAT A-B au moment choisi comme point de départ.
- 2 Appuyez de nouveau sur REPEAT A-B pour définir le moment auquel finit le passage. » La lecture en boucle démarre.
- 3 Pour annuler la lecture en boucle, appuyez de nouveau sur REPEAT A-B.

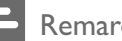

#### Remarque

Vous ne pouvez définir un passage à répéter qu'au sein d'une même piste ou d'un même titre.

#### Lecture de fichiers vidéo DivX®

DivX est un format de support numérique qui conserve une excellente qualité malgré un taux de compression élevé. Le produit, certifié DivX, permet également de visualiser des disques contenant des vidéos au format DivX.

- 1 Insérez un disque ou un périphérique USB contenant des vidéos DivX.
	- Pour les périphériques USB, appuyez sur  $\leftarrow$ .
	- Le menu du contenu s'affiche.
- 2 Sélectionnez le titre à lire, puis appuyez sur OK.
	- Vous pouvez sélectionner la langue de l'audio ou celle des sous-titres.

#### Remarque

• Vous ne pouvez lire que les vidéos DivX louées ou achetées en utilisant le code d'enregistrement DivX du lecteur (voir « Réglage des paramètres » - [Réglages généraux] > [Code DivX® VOD]).

## Lecture de musique

#### Contrôle d'une piste

- 1 Lisez une piste.
- 2 Contrôlez la lecture à l'aide de la télécommande.

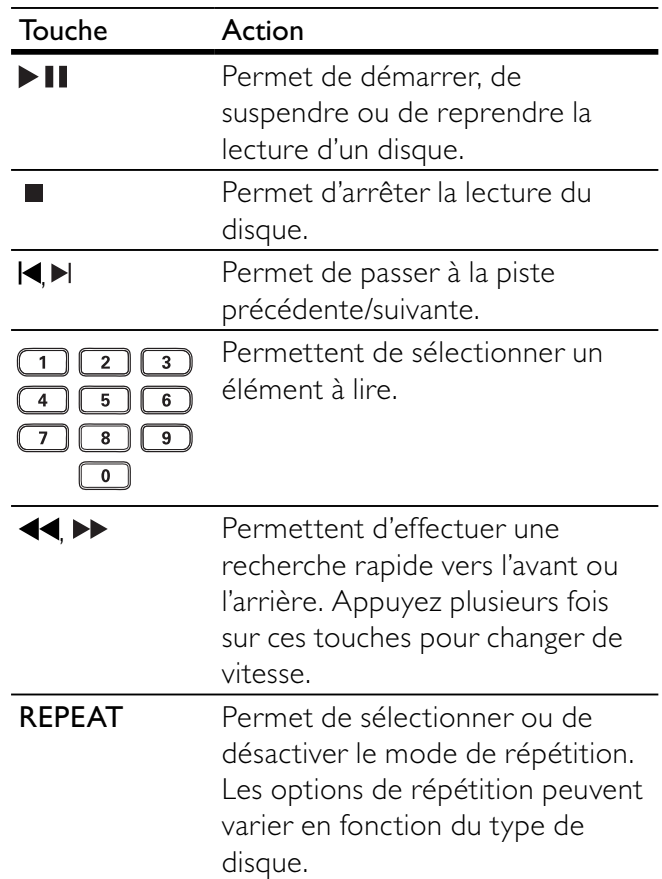

Français

#### Lecture de musique au format MP3/WMA

Le format MP3/WMA correspond à un type de fichiers audio extrêmement compressés (extensions .mp3 ou .wma).

1 Insérez un disque ou un périphérique USB contenant des fichiers musicaux MP3/WMA.

- Pour les périphériques USB, appuyez sur  $\leftarrow$ .
- Le menu du contenu s'affiche.
- 2 Si la lecture ne commence pas automatiquement, sélectionnez une piste à lire.
	- Pour sélectionner une autre piste ou un autre dossier, appuyez sur  $\blacktriangle\blacktriangledown$ , puis sur OK.

#### Remarque

- Pour les disques enregistrés au cours de sessions multiples, seule la première session est lue.
- Les fichiers WMA protégés par la gestion des droits numériques (DRM, Digital Right Management) ne peuvent pas être lus par le produit.
- Le produit ne prend pas en charge le format audio MP3PRO.
- Si le nom de la piste MP3 (ID3) ou de l'album comporte des caractères spéciaux, il se peut qu'il ne s'affiche pas correctement à l'écran car ces caractères ne sont pas pris en charge.
- Les dossiers ou les fichiers dont la taille excède la capacité de prise en charge du produit ne pourront pas être affichés ni lus.

## Lecture de fichiers photo

#### Lecture de fichiers photo sous forme de diaporama

Ce lecteur peut lire des photos JPEG (extensions de fichier .jpeg ou .jpg).

- 1 Insérez un disque ou un périphérique USB contenant des photos JPEG.
	- Pour les périphériques USB, appuyez sur  $\leftarrow$ .
	- » Le diaporama démarre (pour les disques Kodak) ou un menu du contenu s'affiche (pour les disques JPEG).
- 2 Sélectionnez un dossier de photos, puis appuyez sur OK pour lancer la lecture du diaporama.
- Pour prévisualiser les photos en miniature, appuyez sur **III INFO**.
	- Appuyez sur les touches de navigation pour sélectionner une photo.
	- Pour agrandir la photo sélectionnée et lancer le diaporama, appuyez sur OK.
	- Pour revenir au menu, appuyez sur  $\blacktriangleright$ BACK.

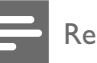

#### Remarque

- Il est possible que l'appareil mette davantage de temps pour afficher le contenu du disque à l'écran en raison du nombre élevé de chansons/d'images que le disque ou le périphérique USB contient.
- Si la photo JPEG n'a pas été enregistrée avec une extension « .exif », la miniature ne s'affichera pas à l'écran. Elle sera remplacée par une miniature représentant une montagne bleue.
- Le lecteur affiche uniquement les photos numériques au format JPEG-EXIF, utilisé par la quasi-totalité des appareils photo numériques. Il ne peut pas afficher de Motion JPEG ou d'images dans des formats autres que JPEG ou des clips sonores associés à des images.
- Les dossiers ou les fichiers dont la taille excède la capacité de prise en charge du lecteur ne pourront pas être affichés ni lus.

#### Contrôle de la lecture des photos

- 1 Lancez un diaporama photo.
- 2 Contrôlez la lecture à l'aide de la télécommande.

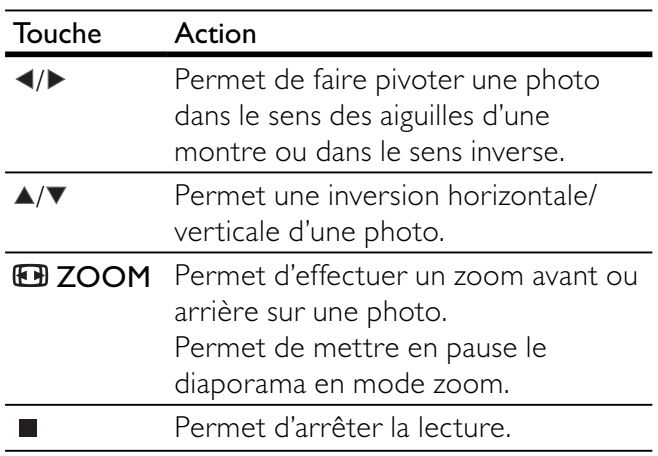

#### Lecture de diaporamas musicaux

Permet de lire des fichiers musicaux MP3/WMA et des fichiers photo JPEG simultanément pour créer un diaporama musical.

#### Remarque

- Pour créer un diaporama musical, vous devez stocker les fichiers MP3/WMA et JPEG sur le même disque ou sur le même périphérique USB.
- 1 Lisez de la musique au format MP3/WMA.
- 2 Appuyez sur D BACK pour retourner au menu principal.
- 3 Naviguez jusqu'au dossier ou jusqu'à l'album de photos, puis appuyez sur OK pour lancer le diaporama.
	- » Un diaporama se lance et continue jusqu'à la fin du dossier de photos ou de l'album.
- ← La lecture du fichier audio continue jusqu'à la fin du disque.
- Pour arrêter le diaporama, appuyez sur  $\Box$ .
- Pour arrêter la lecture de la musique, appuyez de nouveau sur  $\blacksquare$ .

### Lecture à partir d'un périphérique USB

Ce produit lit des fichiers MP3, WMA, DivX et IPEG stockés sur un périphérique USB.

- 1 Branchez la clé USB sur la prise  $\leftrightarrow$  du produit.
- 2 Appuyez sur le bouton  $\leftarrow$ . ← Le menu du contenu s'affiche.
- 3 Si la lecture ne commence pas automatiquement, sélectionnez un fichier à lire.
	- Pour plus d'informations, reportez-vous aux chapitres « Lecture de musique », « Lecture de fichiers photo » et « Lecture vidéo ».
- 4 Pour arrêter la lecture, appuyez sur  $\blacksquare$ .
	- Pour passer en mode disque, appuyez sur la touche  $\leftarrow$ .

## 6 Réglage des paramètres

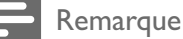

Si l'option de configuration apparaît en grisé, cela signifie que l'état actuel ne permet pas de modifier ce paramètre.

## Réglages généraux

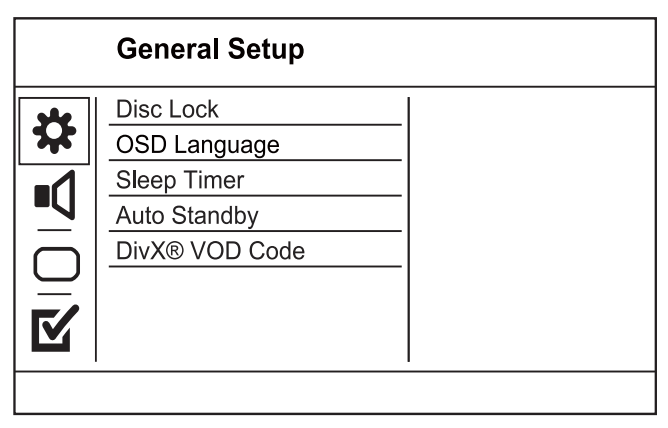

- 1 Appuyez sur SETUP.
	- ← Le menu [Réglages généraux] s'affiche.
- 2 Appuyez sur  $\blacktriangleright$ .
- 3 Sélectionnez une option, puis appuyez sur OK.<br>4 Sélectionnez un réglage puis appuyez sur OK
- Sélectionnez un réglage, puis appuyez sur OK.
	- Pour revenir au menu précédent, appuyez sur  $\blacktriangleleft$ .
		- Pour quitter le menu, appuyez sur **SETUP**.

#### [Disc Lock]

Permet de restreindre la lecture d'un disque inséré dans le logement (vous pouvez verrouiller jusqu'à 20 disques).

- [Lock] Permet de restreindre l'accès au disque en cours. Dorénavant, un mot de passe sera nécessaire pour lire le disque ou pour le déverrouiller.
- [Unlock] Permet de lire tous les disques.

#### Conseil

Pour définir ou modifier le mot de passe, sélectionnez [Préférences] > [MP].

#### [Langue OSD]

Permet de sélectionner la langue d'affichage des menus à l'écran.

#### [Veille progr.]

L'appareil passe automatiquement en mode veille après le délai prédéfini.

- [Désactivé] Permet de désactiver le mode veille.
- [15 min], [30 min], [45 min], [60 min] Permettent de sélectionner le délai au terme duquel l'appareil se met en veille.

#### [Auto standby]

Permet d'activer et de désactiver automatiquement le mode veille.

- [Activé] Permet de basculer en mode veille au bout de 15 minutes d'inactivité (en mode pause ou arrêt, par exemple).
- [Désact.] Permet de désactiver le mode de mise en veille automatique.

#### [Code Vàd DivX(R)]

Permet d'afficher le code d'enregistrement DivX®.

#### Conseil

• Utilisez le code d'enregistrement DivX du lecteur lorsque vous louez ou achetez une vidéo à partir du site Web www.divx.com/vod. Les vidéos DivX louées ou achetées via le service DivX® VOD (Video on Demand, vidéo à la demande) peuvent être lues uniquement sur le périphérique sur lequel elles ont été enregistrées.

## Configuration audio

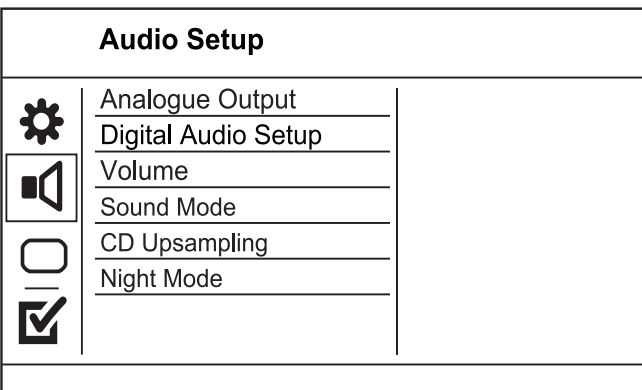

- 1 Appuyez sur SETUP.
	- → Le menu [Réglages généraux] s'affiche.
- 2 Appuyez sur ▼ pour sélectionner [PAGE REGLAGES AUDIO], puis appuyez sur ▶.
- 3 Sélectionnez une option, puis appuyez sur OK.
- 4 Sélectionnez un réglage, puis appuyez sur OK.
	- Pour revenir au menu précédent, appuyez sur  $\blacktriangleleft$ .
	- Pour quitter le menu, appuyez sur SETUP.

#### [Analogue Output]

Sélectionnez le réglage analogique adapté à l'appareil audio connecté via la prise audio analogique.

- [Stéréo] Pour une sortie stéréo.
- [LT/RT] Pour une diffusion en son Surround par deux enceintes.

#### [Audio num.]

Permet de sélectionner le réglage numérique adapté à l'ampli-tuner numérique connecté via la prise numérique (coaxial/digital).

- [Sortie numér] Permet de sélectionner un type de sortie numérique.
	- [Désact.] Permet de désactiver la sortie numérique.
	- [Tout] Prend en charge les formats audio multicanaux.
	- [PCM Only] Permet de convertir en signal bicanal.
- [LPCM Output] Permet de sélectionner le taux d'échantillonnage pour sortie LPCM (Linear Pulse Code Modulation).
	- [48kHz] Pour les disques enregistrés à un taux d'échantillonnage de 48 kHz.
	- [96kHz] Pour les disques enregistrés à un taux d'échantillonnage de 96 kHz.

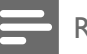

#### Remarque

- L'option [LPCM Output] n'est disponible qu'une fois le paramètre [Sortie numér] réglé sur [PCM Only].
- Plus ce taux est élevé, meilleure est la qualité du son.

#### [Volume]

Définissez le volume par défaut de lecture des disques.

- 1. Appuyez sur OK.
- 2. Appuyez sur <>>>
pour définir le volume.
- 3. Appuyez sur OK pour confirmer et quitter.

#### [Sound Mode]

Sélectionnez un effet sonore prédéfini pour améliorer la sortie audio.

- [3D] Permet de sélectionner un effet sonore Surround virtuel produit à partir des canaux audio gauche et droit.
- [Mode film] Permet de sélectionner un effet sonore pour les films.
- [Mode musique] Permet de sélectionner un effet sonore pour la musique.

#### [CD Upsampling]

Pour une meilleure qualité sonore en mode stéréo, convertissez le CD musical à un taux d'échantillonnage plus élevé.

- [Off]– Permet de désactiver le suréchantillonnage CD.
- [88.2kHz (X2)] Permet de doubler le taux d'échantillonnage d'origine.
- "[176,4khz(X4)]" Permet de quadrupler le taux d'échantillonnage d'origine.

#### [Mode nuit]

Permet de réduire le volume des passages forts et d'augmenter le volume des passages bas afin de pouvoir regarder un film sans déranger les autres.

- [Activé] Pour profiter d'un visionnage discret le soir.
- $[Désact.]$  Pour profiter d'un son Surround et de l'intégralité de la plage dynamique du son.

#### Remarque

• Applicable uniquement aux DVD Dolby Digital.

## Réglages vidéo

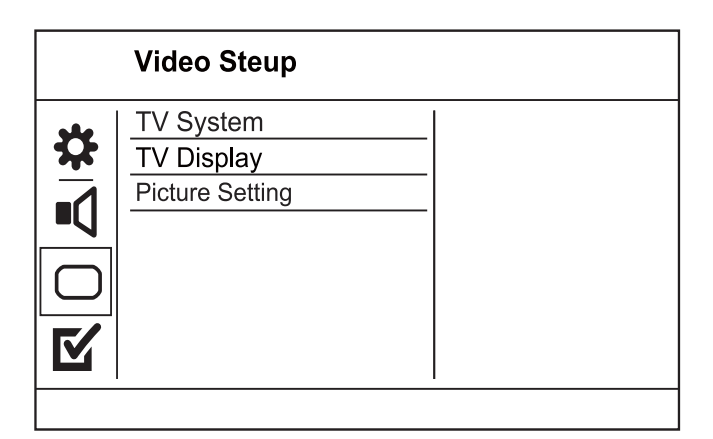

1 Appuyez sur SETUP.

← Le menu [Réglages généraux] s'affiche.

- 2 Appuyez sur  $\blacktriangledown$  pour sélectionner [PAGE RÉGLAGES VIDÉO], puis appuyez sur ▶.
- **3** Sélectionnez une option, puis appuyez sur OK.
- 4 Sélectionnez un réglage, puis appuyez sur OK.
	- Pour revenir au menu précédent, appuyez sur  $\blacktriangleleft$ .
	- Pour quitter le menu, appuyez sur SETUP.

#### [Système TV]

Modifiez ce paramètre si la vidéo ne s'affiche pas correctement. Le réglage par défaut correspond aux caractéristiques les plus répandues des téléviseurs de votre pays.

- [PAL] Pour les téléviseurs au format PAL.
- [Multi] Pour les téléviseurs compatibles PAL et NTSC.
- [NTSC] Pour les téléviseurs au format NTSC.

#### [AFFICHAGE TV]

Permet de sélectionner un format d'affichage :

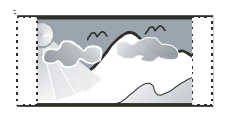

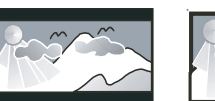

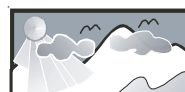

4:3 Pan Scan (PS)

16:9 (Wide Screen) 4:3 Letter Box (LB)

- [4:3 Pan Scan] Pour les téléviseurs 4/3 : affichage plein écran et bords de l'image coupés.
- [4:3 Letter Box] Pour les téléviseurs 4/3 : affichage « écran large » avec des bandes noires en haut et en bas de l'écran.
- [16:9] Pour les téléviseurs écran large : affichage en 16/9.

### [Progressif]

Si vous utilisez un téléviseur à balayage progressif, vous pouvez activer le mode de balayage progressif.

- [Activé] Permet d'activer le balayage progressif.
- [Désact.] Permet de désactiver le balayage progressif.

Remarque

• Pour une description plus détaillée, voir « Mise en route » > « Activation du balayage progressif ».

#### [PARAM COUL]

Sélectionnez un réglage de couleurs prédéfini ou personnalisez le réglage.

- [Standard] Couleurs d'origine.
- **[LUMINEUX]** Couleurs vives.
- [DOUX] Couleurs chaudes.
- [Personnel] Réglage des couleurs personnalisé. Définissez la luminosité, le contraste, la teinte et la saturation des couleurs, puis appuyez sur OK.

#### [COMPONENT]

Sélectionnez la sortie vidéo correspondant à la connexion vidéo établie entre le produit et le téléviseur.

- [Entrelacement] Connexion (Y Pb Pr) vidéo composantes
- [RGB] Connexion (TV OUT) péritel.

## Préférences

Remarque

• Avant d'accéder à [Préférences], arrêtez la lecture du disque.

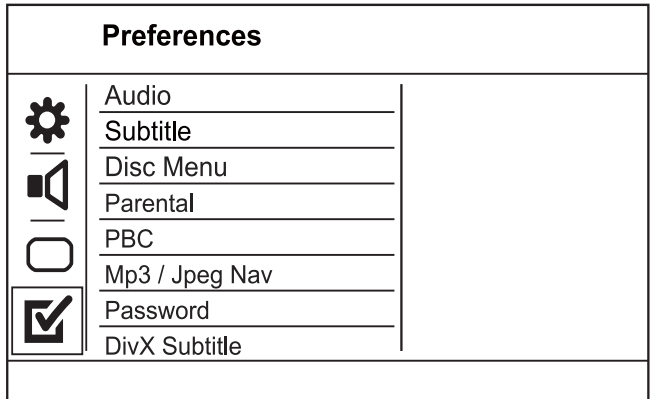

- 1 Appuyez sur SETUP. ← Le menu [Réglages généraux] s'affiche.
- 2 Appuyez sur  $\blacktriangledown$  pour sélectionner [Préférences], puis appuyez sur  $\blacktriangleright$ .
- 3 Sélectionnez une option, puis appuyez sur OK.
- 4 Sélectionnez un réglage, puis appuyez sur OK.
	- Pour revenir au menu précédent. appuyez sur  $\blacktriangleleft$ .
	- Pour quitter le menu, appuyez sur SETUP.

#### [Audio]

Permet de sélectionner une langue audio pour la lecture du disque.

#### [Ss-titre]

Permet de sélectionner une langue de sous-titrage pour la lecture du disque.

#### [MENU DISQUE]

Permet de sélectionner la langue du menu du disque.

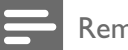

Remarque

- Si la langue définie n'est pas disponible sur le disque, le disque utilise sa propre langue par défaut.
- Pour certains DVD, la langue de l'audio ou des sous-titres ne peut être modifiée qu'à partir du menu du disque.
- Pour accéder aux langues qui ne figurent pas dans le menu, sélectionnez [Others]. Reportez-vous ensuite aux codes de langue figurant au dos de ce manuel et entrez le code correspondant à votre langue.

#### [Verr. parental]

Permet de restreindre l'accès aux disques déconseillés aux enfants. L'enregistrement de ces disques doit contenir leur classification.

1. Appuyez sur OK.

2. Sélectionnez le niveau de contrôle de votre choix, puis appuyez sur OK.

3. Saisissez le mot de passe à l'aide des touches numériques.

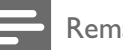

#### Remarque

- La lecture des DVD dont le niveau de contrôle est supérieur au niveau que vous avez défini avec l'option [Verr. parental] nécessite un mot de passe.
- La classification dépend des pays. Pour autoriser la lecture de tous les disques, sélectionnez « 8 ».
- Il peut arriver que la classification soit indiquée sur certains disques sans être enregistrée avec le contenu. L'option ne fonctionne pas avec ce type de disque.

#### [PBC]

Permet d'activer ou de désactiver le menu du contenu des VCD/SVCD avec la fonction PBC (contrôle de lecture).

- [Activée] Permet d'afficher un index lorsque vous insérez un disque.
- [Désactivée] Permet d'ignorer le menu et de démarrer la lecture au premier titre.

#### [MP3/JPEG Nav]

Sélectionnez cette option pour afficher les dossiers ou tous les fichiers.

- [Afficher fichiers] Permet d'afficher tous les fichiers.
- [Afficher dossiers] Permet d'afficher les dossiers contenant des fichiers MP3/WMA.

#### [MP]

Définissez ou modifiez le mot de passe pour les disques verrouillés et pour la lecture de DVD à accès restreint.

1. À l'aide des **touches numériques**, entrez le code « 136900 » ou le dernier mot de passe défini dans le champ [Ancien mot p.].

2. Saisissez le nouveau mot de passe dans le champ [Nouv. mot p.].

- 3. Saisissez encore une fois le nouveau mot de passe dans le champ [Confirm PWD].
- 4. Appuyez sur la touche OK pour quitter le menu.

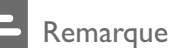

Si vous avez oublié votre mot de passe, saisissez « 136900 » avant d'entrer un nouveau mot de passe.

#### [Ss-titre DivX]

Sélectionnez un jeu de caractères compatible avec le sous-titrage DivX.

- [Standard] Anglais, irlandais, danois, estonien, finnois, français, allemand, italien, portugais, luxembourgeois, norvégien (Bokmål et Nynorsk), espagnol, suédois, turc
- [Eur. Centr.] Polonais, tchèque, slovaque, albanais, hongrois, slovène, croate, serbe (alphabet latin), roumain
- [Cyrillique] Biélorusse, bulgare, ukrainien, macédonien, russe, serbe
- [Grec] Grec

#### Remarque

• Veillez à ce que le fichier de sous-titrage ait exactement le même nom que le fichier du film. Par exemple, si le nom de fichier du film est « Film.avi », vous devez nommer le fichier texte « Film.sub » ou « Film.srt ».

#### [Version Info]

Permet d'afficher la version du logiciel de ce produit.

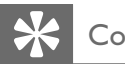

#### Conseil

Cette information est nécessaire pour vérifier si une nouvelle version du logiciel pouvant être téléchargée et installée sur votre produit est disponible sur le site Philips.

#### [Par défaut]

Permet de rétablir tous les réglages par défaut de ce produit, à l'exception des paramètres [Disc Lock], [Verr. parental] et [MP].

## 7 Informations complémentaires

## Mise à jour du logiciel

Pour mettre à jour le logiciel, comparez la version actuelle du logiciel installé sur le produit avec la dernière version (si disponible) sur le site Web de Philips.

#### Attention

• Ne coupez jamais l'alimentation pendant une mise à niveau logicielle !

- 1 Appuyez sur SETUP.
- 2 Sélectionnez [Préférences] > [Version Info], puis appuyez sur OK.
- **3** Notez le numéro de version, puis appuyez sur SETUP pour quitter le menu.
- 4 Consultez le site www.philips.com/support pour vous renseigner sur la dernière version disponible pour le logiciel à l'aide du nom de fichier de ce produit.
- **5** Reportez-vous aux instructions de mise à niveau pour plus d'informations.

#### Remarque

• Nous vous recommandons de débrancher le cordon d'alimentation quelques secondes et de le rebrancher avant de remettre le produit sous tension.

### Entretien

#### Attention

• N'utilisez jamais de solvants (benzène), diluants, nettoyants disponibles dans le commerce ou aérosols antistatiques destinés aux disques.

#### Nettoyage des disques

Essuyez le disque avec un chiffon en microfibre, avec des mouvements en ligne droite allant du centre vers le bord.

## Caractéristiques techniques

#### Remarque

Les caractéristiques techniques et la conception sont sujettes à modification sans notification préalable.

#### Accessoires fournis

- Télécommande et piles
- Cordon d'alimentation
- Câbles audio/vidéo
- Mode d'emploi

#### Supports de lecture

• DVD vidéo, Vidéo CD/SVCD, CD audio, CD-R/CD-RW, DVD+R/+RW, DVD-R/-RW, CD DivX, Picture CD, CD-MP3, CD-WMA, lecteur flash USB

#### USB

- Compatibilité : USB ultrarapide (2.0)
- Classe prise en charge : UMS (périphérique de stockage de masse USB)

#### Norme TV

- Nombre de lignes :
	- 625 (PAL/50 Hz), 525 (NTSC/60 Hz)
	- Lecture : Multistandard (PAL/NTSC)

#### Performances vidéo

- CNA vidéo : 12 bits, 108 MHz
- Sortie vidéo : 1 Vcàc 75 ohms

#### Format vidéo

- Compression numérique :
	- MPEG 2 : DVD/SVCD
	- MPEG 1 : VCD/DivX
- Résolution horizontale :
	- DVD : 720 pixels (50 Hz), 720 pixels (60 Hz)
	- VCD : 352 pixels (50 Hz), 352 pixels (60 Hz)
- Résolution verticale :
	- DVD : 576 pixels (50 Hz), 480 pixels (60 Hz)
	- VCD : 288 lignes (50 Hz), 240 lignes (60 Hz)

#### Performances audio

- Convertisseur N/A 24 bits, 192 KHz
- Réponse en fréquence :
	- DVD : 4 Hz 22 kHz (48 kHz) ; 4 Hz 44 kHz (96 kHz)
	- $SVD: 4 Hz 20 kHz (44,1 kHz): 4 Hz 14 Hz$ 22 kHz (48 kHz)
	- CD/VCD : 4 Hz 20 kHz (44,1 kHz)
- Rapport signal/bruit (1 KHz) : > 90 dB (pondéré A)
- Plage dynamique (1 KHz) : > 80 dB (pondéré A)
- Diaphonie (1 kHz) : > 70 dB
- Distorsion/bruit (1 KHz) : > 65 dB
- MPEG MP3 : MPEG Audio L3

#### Format audio

- Numérique :
	- MPEG/AC-3/PCM : compression numérique (16, 20, 24 bits, fréquence d'échantillonnage de 44,1, 48, 96 kHz)
	- MP3 (ISO 9660) : 96, 112, 128, 256 kbits/s et débit binaire variable, fréquence d'échantillonnage de 32, 44,1, 48 KHz
- Son stéréo analogique
- Downmix compatible Dolby Surround à partir de son multicanal Dolby Digital

#### **Connexions**

- Sortie péritel : connecteur péritel
- Sortie vidéo : connecteur Cinch (jaune)
- Sortie audio (G+D) : connecteurs Cinch (blanc/rouge)
- Sortie numérique :
	- 1 prise coaxiale : IEC 60958 pour CDDA/ LPCM, IEC 61937 pour MPEG-1/2, Dolby Digital

#### Unité principale

- Dimensions ( $1 \times H \times P$ ): 179  $\times$  49  $\times$  179 mm
- Poids net : environ 0,5 kg

#### Alimentation

- Tension d'alimentation :
	- Pour le Royaume-Uni : 240 V, 50 Hz
	- Pour les autres pays d'Europe : 230 V ; 50 Hz
- Consommation : < 10 W
- Consommation en mode de veille : < 1 W

#### Caractéristiques des lasers

- Type : laser semiconducteur InGaAIP (DVD), AIGaAs (CD)
- Longueur d'onde : 658 nm (DVD), 790 nm  $(CD)$
- Puissance : 7,0 mW (DVD), 10,0 mW (VCD/ CD)
- Divergence de faisceau : 60 degrés

## 8 Dépannage

### Avertissement

• Risque de choc électrique. Ne retirez jamais le boîtier du produit.

Pour que votre garantie reste valide, n'essayez jamais de réparer le produit vous-même.

En cas de problème lors de l'utilisation du produit, vérifiez les points suivants avant de faire appel au service d'assistance. Si le problème persiste, enregistrez votre produit et accédez à l'assistance sur www.philips.com/welcome.

Si vous contactez Philips, vous devrez préciser les numéros de modèle et de série de votre produit. Les numéros de série et de modèle sont indiqués à l'arrière de votre produit. Notez ces numéros ici : N° de modèle \_\_\_\_\_\_\_\_\_\_\_\_\_\_\_\_\_\_\_\_\_\_\_\_\_\_

N° de série

#### Unité principale

#### Les boutons de l'unité ne fonctionnent pas.

• Débranchez le produit de la prise secteur pendant quelques minutes, puis connectez-la à nouveau.

#### Ne répond pas à la télécommande.

- Branchez le produit sur une prise secteur.
- Dirigez la télécommande vers le capteur infrarouge situé sur la face avant du produit.
- Insérez correctement les piles.
- Insérez de nouvelles piles dans la télécommande.

#### Image

#### Pas d'image.

• Pour savoir comment sélectionner l'entrée correcte, reportez-vous au manuel d'utilisation de votre téléviseur. Changez de chaîne TV jusqu'à ce que l'écran Philips apparaisse.

#### Son

#### Le téléviseur ne diffuse pas de son.

- Vérifiez que les câbles audio sont branchés sur l'entrée audio du téléviseur.
- Affectez l'entrée audio du téléviseur à l'entrée vidéo correspondante. Pour plus d'informations, reportez-vous au manuel d'utilisation de votre téléviseur.

#### Les enceintes de l'appareil audio (système stéréo/ amplificateur/récepteur) ne diffusent pas de son.

- Vérifiez que les câbles audio sont branchés sur l'entrée audio de l'appareil audio.
- Réglez l'appareil audio sur la source d'entrée audio adéquate.

#### Aucun son pendant la lecture DivX.

Il est possible que le codec audio ne soit pas pris en charge par ce produit.

#### Lecture

#### Impossible de lire des fichiers vidéo DivX.

- Vérifiez que le fichier vidéo DivX est complet.
- Vérifiez que l'extension du nom de fichier est correcte.

#### Le format d'image de l'écran ne correspond pas au réglage du téléviseur.

Le format d'image est fixe sur le disque.

#### Les sous-titres d'un DivX ne s'affichent pas correctement

- Vérifiez que le nom du fichier de sous-titres est identique au nom de fichier du film.
- Sélectionnez le jeu de caractères correct.
	- Appuyez sur SETUP.
	- Sélectionnez [Préférences] > [Ss-titre DivX] dans le menu.
	- Sélectionnez un jeu de caractères compatible avec le sous-titrage.

#### Il est impossible de lire le contenu de la clé USB.

- Le format de la clé USB n'est pas compatible avec le récepteur numérique.
- Le lecteur est formaté selon un système de fichiers (par ex. NTFS), qui n'est pas pris en charge par cet appareil.

## 9 Glossaire

## D

#### DivX VOD

Vous devez enregistrer cet appareil DivX Certified® pour accéder aux contenus DivX VOD (Video-on-demand, ou vidéo à la demande). Pour générer un code d'enregistrement, recherchez la section DivX VOD dans le menu de configuration de l'appareil. Rendez-vous sur le site vod.divx.com muni de ce code pour procéder à l'enregistrement et obtenir plus de renseignements sur les vidéos au format DivX.

## F

#### Format d'image

Le format d'image correspond au rapport entre la longueur et la hauteur des écrans de télévision. Le rapport d'un téléviseur standard est de 4:3, tandis que celui d'un téléviseur haute définition ou à écran large est de 16:9. Le format Letterbox vous permet de bénéficier d'une image à la perspective plus large que sur un écran standard 4:3.

## J

#### JPEG

Format d'image numérique très répandu. Système de compression de données pour les images fixes, proposé par la société Joint Photographic Expert Group, et qui permet de compresser les images à un taux très élevé tout en conservant une excellente qualité d'image. Les fichiers portent l'extension '.jpg' ou '.jpeg'.

## M

#### MP3

Format de fichier avec système de compression de données audio. MP3 est l'abréviation de Motion Picture Experts Group 1 (ou MPEG-1) Audio Layer 3. Encodé au format MP3, un CD-R ou un CD-RW peut contenir approximativement 10 fois plus de musique qu'un CD classique.

## P

#### PBC

Playback Control (Contrôle de lecture). Système de navigation dans un VCD ou SVCD via des menus enregistrés sur le disque et s'affichant à l'écran. Vous bénéficiez ainsi d'une lecture et d'une recherche interactives.

## W

#### WMA

Windows Media™ Audio. Correspond à la technologie de compression audio développée par Microsoft Corporation. Les données WMA peuvent être codées à l'aide du Lecteur Windows Media version 9 ou du Lecteur Windows Media pour Windows XP. Les fichiers portent l'extension « .wma ».

## Language Code

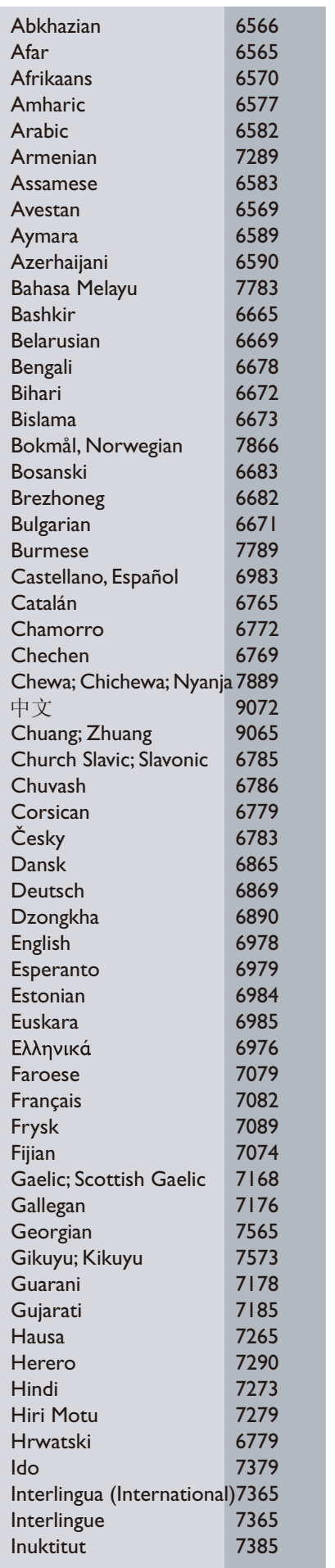

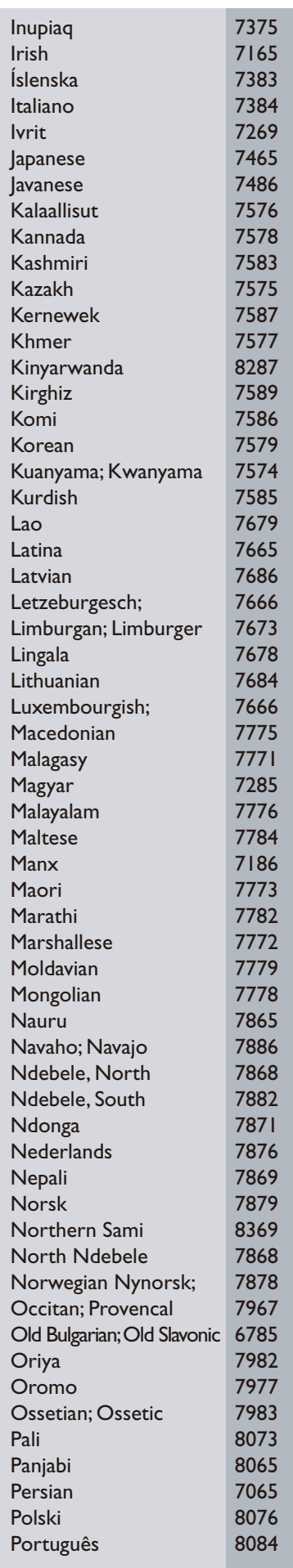

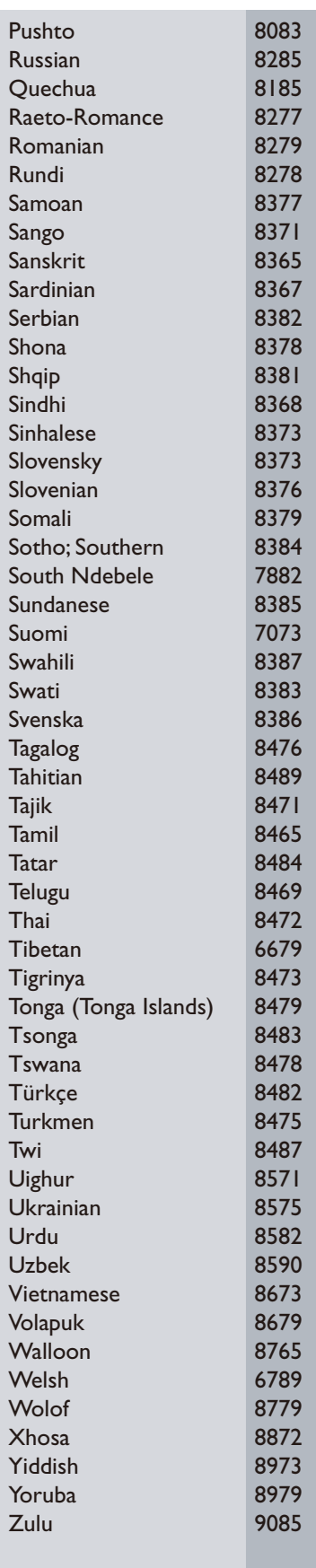

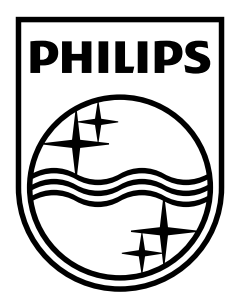

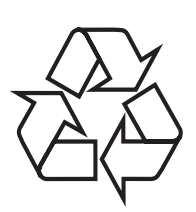

© 2009 Koninklijke Philips Electronics N.V. All rights reserved. DVP2320\_12\_UM\_V0.1\_924